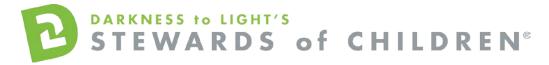

Idaho Children's Trust Fund - Stewards of Children Online Training User Guide.

#### How register for the Stewards of Children online training:

- 1. Go to the online training login screen https://d2l.csod.com/selfreg/register.aspx?c=idaho%20childrens%20trust%20fund
- If you are a new user, click "NEW USER".
   o Enter all required fields and click "Login".
- Once you have completed the registration process, a "Thank you" screen will appear. This screen will also instruct you to disable your pop-up blocker. If you need assistance with this, click the "click here" button for instructions. This can also be found by clicking the following link: <u>https://host.softworks.ca/Agate3/blocker/disable-blockers.htm</u>
- 4. Now you are on your Personalized Training Center Dashboard.

Once you are signed into your online training center dashboard you should see the screen below:

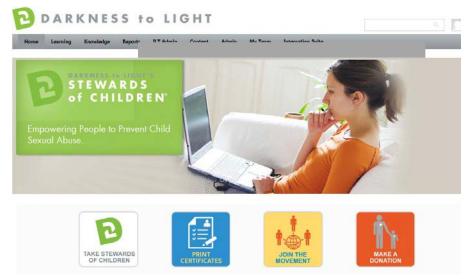

From here, click on "Take Stewards of Children:"

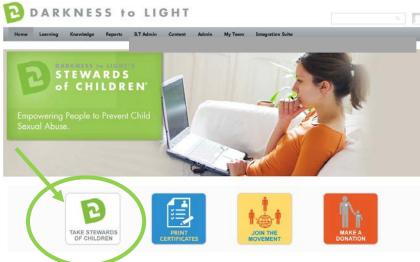

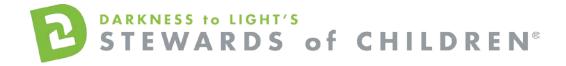

#### Click "Add to Cart"

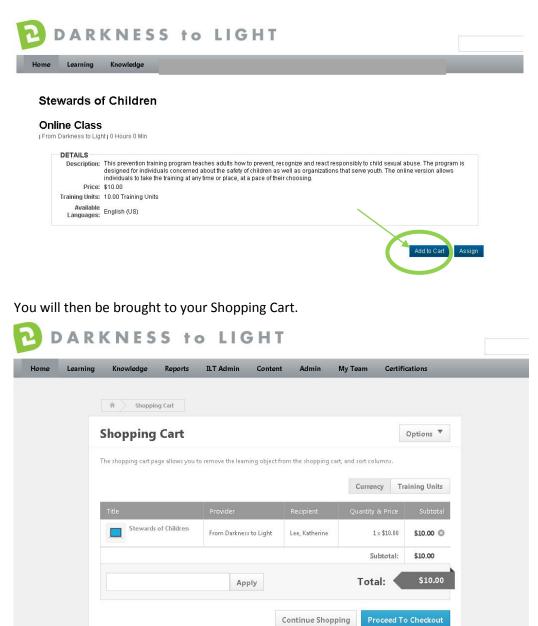

Enter the passcode from your email confirmation in the box to the left of the Total and click "Apply."

|              |                                      | WAR                            | D S                  | s<br>of              | СН                       | ILDF | R E N® |
|--------------|--------------------------------------|--------------------------------|----------------------|----------------------|--------------------------|------|--------|
| DAR          | KNESS to                             | LIGHI                          |                      |                      |                          |      | -      |
| Home Learnin | g Knowledge Reports                  | ILT Admin Conten               | t Admin              | My Team Certifi      | cations                  |      |        |
|              | * Shopping Cart                      |                                |                      |                      | Options 🔻                |      |        |
|              | The shopping cart page allows you to | o remove the learning object f | rom the shopping car | t, and sort columns. |                          |      |        |
|              | Title                                | Provider                       | Recipient            | Currency Tra         | aining Units<br>Subtotal |      |        |
|              | Stewards of Children                 | From Darkness to Light         | Lee, Katherine       | 1×\$10.00            | \$10.00 ©                |      |        |
| (            |                                      | Apply                          |                      | Subtotal:            | \$10.00<br>\$10.00       |      |        |
|              |                                      |                                | Continue Shopp       | ing Proceed To       | o Checkout               |      |        |

The coupon code will be applied and will take the \$10 fee away. Click "Proceed to Checkout."

|                                               | t from the shopping cart, a |                               | Shopping Cart        |
|-----------------------------------------------|-----------------------------|-------------------------------|----------------------|
| g cart, and sort columns.                     | t from the shopping cart, a | ka umanu kla farmijan ald     | Shopping Cart        |
|                                               | t from the shopping cart, a | ka ususasus kles fasusina ali |                      |
| Currency Training Units                       |                             |                               |                      |
| Currency Training Units                       |                             |                               |                      |
| Quantity & Price Subtotal                     |                             |                               | Title                |
| ica 1×\$10.00 <sup>\$10.00</sup> <sup>©</sup> | Richardson, Jessica         | From Darkness to Ligh         | Stewards of Children |
| Subtotal: \$0.00                              |                             |                               |                      |
|                                               |                             |                               | You saved \$10.00    |
| Total: \$0.00                                 |                             |                               | Enter coupon code    |
| Total.                                        |                             | Apply                         | enter coupon couc    |
| subtotal: \$0.0                               | Richardson, Jessica         |                               | You saved \$10.00    |

### DARKNESS TO LIGHT'S STEWARDS of CHILDREN®

#### Click "Place Order"

| R Shopping Cat Checkout |                  |                     |                |
|-------------------------|------------------|---------------------|----------------|
| Review                  |                  | Options *           | Payment Method |
|                         |                  |                     |                |
| Payment Review          |                  | Confirmation        |                |
| raymens nevew           |                  | Commission          |                |
|                         |                  |                     |                |
| Title                   | Quantity & Price | Subtotal            |                |
| Stewards of Children    | 1×\$10.00        | \$10.00<br>-\$10.00 |                |
|                         | Subtotal:        | \$0.00              |                |
| You saved \$10.00       |                  |                     |                |
|                         | Total:           | \$0.00              |                |

This will bring you to the confirmation page. If you are ready to take the *Stewards of Children* online training now, click on "Home."

| Shopping Cart Checker | ut     |              |                         |                |
|-----------------------|--------|--------------|-------------------------|----------------|
| Confirmation          |        | Options 🔻    | Purcha                  |                |
| Payment               | Review | Confirmation | Stewards of<br>Children | \$10.<br>-\$10 |
|                       |        |              | Subtotal                | \$0.0          |
|                       |        |              | Total                   | \$0.0          |
|                       |        |              | You saved \$            | L0.00          |
|                       |        |              |                         |                |

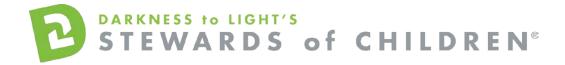

#### Click "Take Stewards of Children"

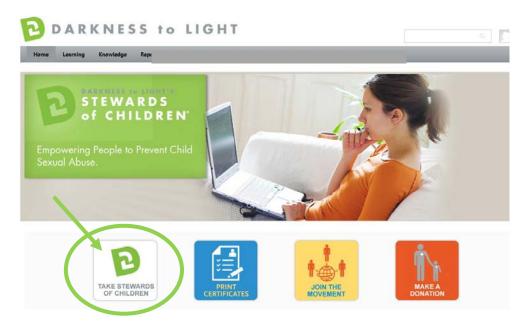

Click "Launch." Please ensure your pop-up blockers are off in order to launch the training.

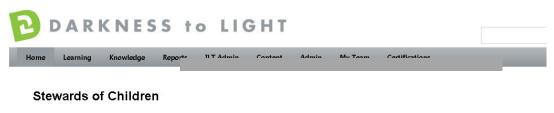

| Darkness to Ligh        | ht j O Hours O Min                                                                                                    |
|-------------------------|----------------------------------------------------------------------------------------------------|
| DETAILS                 |                                                                                                    |
| Description:            | This prevention training program teaches adults how to prevent, recognize and react responsibly to child sexual abuse. The program is<br>designed for individuals concerned about the safety of children as well as organizations that serve youth. The online version allows<br>individuals to take the training at any time or place, at a pace of their choosing. |
| Price:                  | \$10.00                                                                                                    |
| Training Units:         | 10.00 Training Units                                                                                                    |
| Available<br>Languages: | English (US)                                                                                                    |

You are already registered for this training

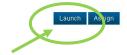

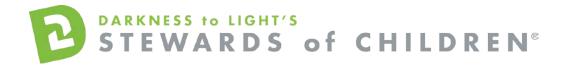

#### Click "Start" to begin the Stewards of Children online training

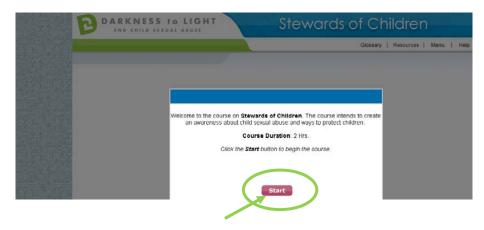

If you don't complete Stewards of Children in one sitting and would like to come back into the program at a later date, it will save your spot.

Login and Click "Take Stewards of Children"

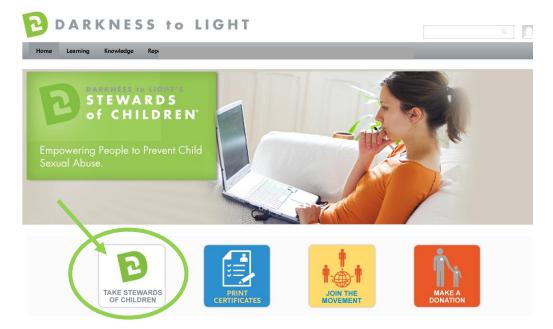

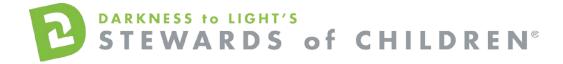

Click "Launch." Please ensure your pop-up blockers are off in order to launch the training.

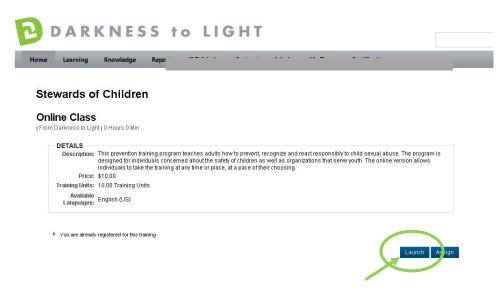

Click "Yes" and you will be brought to the last slide you were on.

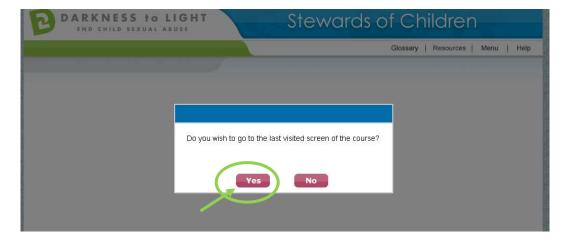

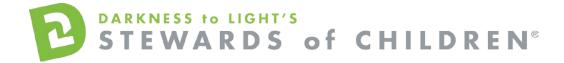

To access you certificate, login and click on "Print Certificates."

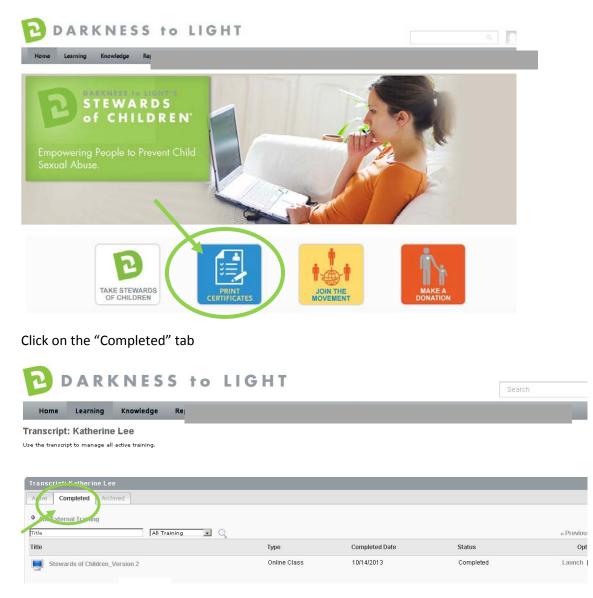

Click on the title "Stewards of Children"

## DARKNESS to LIGHT'S STEWARDS of CHILDREN®

# DARKNESS to LIGHT Search Home Learning Knowledge Transcript: Katherine Lee Value Value Transcript: Katherine Lee Value Value

| Active Completed Archived |              |                |           |           |
|---------------------------|--------------|----------------|-----------|-----------|
| Add External Training     |              |                |           |           |
| Title All Training 🔍 🔍    |              |                |           | « Previou |
| Title                     | Туре         | Completed Date | Status    | Opt       |
| Stewards of Children      | Online Class | 10/14/2013     | Completed | Launch    |

#### Click on "Print Certificate."

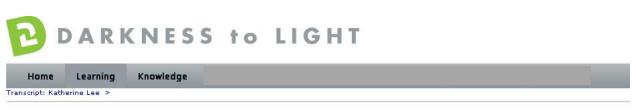

#### Stewards of Children

| raining Details |                                                                                                    |
|-----------------|----------------------------------------------------------------------------------------------------|
| Тга             | ining Type: Online Class                                                                                                    |
|                 | Provider: From Darkness to Light                                                                                                    |
|                 | Version: 1.2                                                                                                    |
| Train           | ing Hours: 1 Hours 30 Min                                                                                                    |
| D               | escription: This prevention training program teaches adults how to prevent, recognize and react responsibly to child sexual abuse. The program is children as well as organizations that serve youth. The online version allows individuals to take the training at any time or place, at a pa |
|                 | Due Date: None                                                                                                    |
|                 | Certificate: Print Certificate                                                                                                    |
|                 |                                                                                                    |
| RAINING PROGRES | s                                                                                                    |
|                 |                                                                                                    |
|                 | Progress: 100% (1 of 1 units complete)                                                                                                    |
|                 | Last Accessed: 10/14/2013                                                                                                    |
|                 | Total Views: 4                                                                                                    |
|                 | View Time: 3 Hour(s) 34 Minute(s)                                                                                                    |
|                 | Status: Completed                                                                                                    |
|                 | Modules: 🔊 🗐                                                                                                    |
|                 |                                                                                                    |
|                 |                                                                                                    |
|                 |                                                                                                    |
|                 |                                                                                                    |

This will pop up your certificate up and you can choose to save it your computer or print it.